Espace pédagogique de l'académie de Poitiers > Mathématiques > Se former > Outils numériques > ENT <http://ww2.ac-poitiers.fr/math/spip.php?article250> - Auteur : PEYROT Sébastien

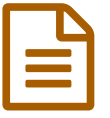

# Utilisation de la messagerie d'un ENT<br>
Publié le 07/03/2010 - mis à jour le 08/03/2010

Des exercices sur les prix en sixième

# *Descriptif :*

Compte-rendu d'une séquence pédagogique utilisant pour son déroulement la messagerie électronique interne d'un ENT.

*Sommaire :*

- Une Introduction
- La messagerie de l'ENT utilisée
- La séquence pédagogique
- Compétences du socle commun travaillées
- Annexes

# **OLINE Introduction**

Ayant à disposition la possibilité d'utiliser une messagerie interne intégrée à l'ENT du [collège](http://sr13-pedaspip-01.in.ac-poitiers.fr/math/spip.php?article249), l'idée m'est venue assez rapidement de l'utiliser pendant mes cours.

Ce ne serait plus un moyen de communiquer seulement hors de la classe ce que je fais naturellement lorsque que j'exerce mon rôle de professeur principal de troisième pour discuter avec les élèves de l'orientation notamment. Ce serait aussi un moyen de conserver des traces de ce que les élèves font pendant une séance et de communiquer toutes ces traces à tous les élèves et au professeur.

# La messagerie de l'ENT utilisée

La messagerie électronique qui est intégrée à l'ENT du collège est ["SquirrelMail](http://squirrelmail.org/) G".

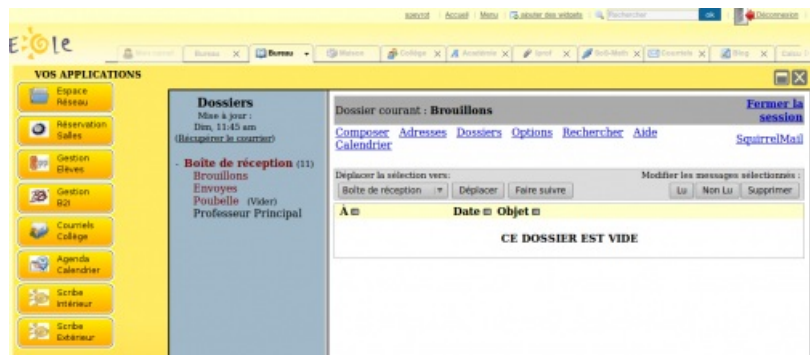

Lorsque l'ENT a été installé, chaque élève et chaque professeur s'est vu attribuer une adresse électronique (prenom.nom@jv.fr pour les élèves et pnom@jv.fr pour les professeurs) utilisable seulement lorsque l'on se connecte à l'ENT.

C'est une messagerie interne.

Néanmoins, comme on peut accéder à l'ENT de n'importe où, pourvu que l'on possède un accès à Internet, la communication n'est aucunement limitée.

Des listes de diffusion ont aussi été créées automatiquement, favorisant grandement la communication :

- pour les élèves d'une classe comme par exemple 3c@jv.fr ;
- pour les professeurs d'une classe comme par exemple profs-3c@jv.fr ;
- pour tous les professeurs du collège : professeurs@jv.fr.

pour tous les élèves du collège : eleves@jv.fr.

Il est ainsi très facile de communiquer avec les élèves sur l'orientation, sur le B2I, sur des problèmes particuliers personnels ou pédagogiques.

L'information est aussi renforcée entre les professeurs sur la discipline, la préparation des conseils de professeurs ou des conseils de classe.

Dans ce logiciel de messagerie électronique simple à utiliser, on retrouve toutes les composantes classiques d'un tel logiciel et il faut aussi noter le grand intérêt de pouvoir accéder à l'annuaire des adresses de tous les utilisateurs du collège.

# La séquence pédagogique

Il s'agit de faire résoudre des exercices sur le thème des prix aux élèves de sixième.

La première séance se déroule en salle informatique qui possède une partie classe avec un poste professeur relié à un vidéo-projecteur et à l'Internet et une partie dans laquelle on accède à 15 postes qui sont tous connectés à l'Internet. La suite de cette résolution d'exercices se déroulera dans la salle de classe habituelle, dans laquelle se trouvent un ordinateur relié à l'Internet et un vidéo-projecteur.

- La première heure en salle informatique :
	- les élèves se répartissent par groupes de deux et s'installent dans la partie classe de la salle informatique ;
	- à partir du poste professeur, je demande à l'un des élèves de la classe de se connecter à son espace de travail de l'ENT, puis à sa messagerie interne, l'écran étant projeté à toute la classe ;
	- il constate alors qu'il a reçu un courriel de son professeur de mathématiques ; il s'agit des consignes à appliquer lors de cette séance, auxquelles sont joints les énoncés des différents exercices ;
	- par l'ouverture de ce document ".pdf", les élèves prennent connaissance des énoncés des exercices (je fais lire les énoncés par plusieurs élèves pour les commenter) ;

## **A** Quelques [exercices](http://sr13-pedaspip-01.in.ac-poitiers.fr/math/sites/math/IMG/pdf/ex-prix-2.pdf) sur les prix (PDF de 333.2 ko)

#### Enoncés pour les élèves

- je désigne pour chaque groupe un exercice à résoudre en priorité ; les élèves se mettent au travail par deux sur leurs cahiers de brouillon pour commencer et je circule dans les groupes pour discuter de leurs recherches ; je ne veille pas particulièrement à ce que ce qu'ils font soit correct ;
- j'autorise ensuite les élèves à aller rédiger leurs exercices sur une station de la deuxième moitié de la salle, en se connectant à la messagerie interne de l'ENT du collège ;
- puis, il découvriront les résolutions des autres groupes et particulièrement les solutions apportées à l'exercice qu'ils ont résolu (plusieurs groupes devaient résoudre le même exercice).
- Le travail à faire à la maison :
	- les élèves ont ainsi accès grâce à l'ENT à tous les travaux réalisés en classe par eux-mêmes mais surtout par leurs camarades (ils ont presque tous accès à l'Internet) ; ceux qui ne peuvent y accéder de chez eux sont prioritaires pour se rendre au CDI dans leurs moments de liberté) ;
	- pour la fois suivante (deux jours plus tard), ils doivent préparer une présentation de ce qu'ils ont écrit : ils l'exposeront à leurs camarades ;
	- ils doivent aussi prendre connaissance des résolutions de leur exercice par les autres groupes pour comparer avec ce qu'ils ont fait.
- La deuxième heure en salle de classe :
	- pour chaque exercice, je choisis un groupe qui vient présenter sa résolution ; la salle de classe est munie d'un ordinateur et d'un vidéo-projecteur relié à l'Internet.
	- je fais discuter ensuite avec le reste de la classe : est-ce juste ? y-a-t-il une autre façon de faire ?
	- on prend la correction sur le cahier d'exercices et de problèmes.

## Compétences du socle commun travaillées

- Compétence 3 Les principaux éléments de mathématiques et la culture scientifique et technologique :
	- rechercher, extraire et organiser l'information utile ;
	- appliquer des consignes ;
	- présenter la démarche suivie, les résultats obtenus, communiquer à l'aide d'un langage adapté ;
	- Mener à bien un calcul mental, à la main, à la calculatrice ;
- Compétence 4 La maîtrise des techniques usuelles de l'information et de la communication (B2i) :
	- saisir et mettre en page un texte ;
	- écrire, envoyer, diffuser, publier.
- Compétence 7 L'autonomie et l'initiative :
	- être autonome dans son travail : savoir l'organiser, le planifier, l'anticiper, rechercher et sélectionner des informations utiles ;
	- connaître son potentiel, savoir s'évaluer ;
	- savoir travailler en équipe ;
	- savoir prendre des initiatives et des décisions.

## Annexes

## **Courriel envoyé par le professeur :**

#### Bonjour à tous,

Voici quelques exercices que je vous propose de résoudre.

Par groupe de deux, sur votre cahier de brouillon (chacun le sien), vous commencerez par résoudre un exercice (que je vous attribuerai) en écrivant vos recherches.

Lorsque vous pensez avoir fini, vous appellerez votre professeur pour qu'il puisse valider cette première partie.

Ensuite, vous rédigerez la solution de l'exercice résolu en écrivant un courriel à la classe: 6d@jv.fr

Ainsi, chacun d'entre vous recevra les messages.

Vous mettrez aussi le message en copie à votre professeur: speyrot@jv.fr

Enfin, vous prendrez connaissance des courriels envoyés pour donner votre avis sur les différentes solutions de tous les exercices.

Vous écrirez vos remarques sur votre cahier de brouillon.

Bon courage, M. PEYROT.

## **Quelques exemples de courriels envoyés par les élèves :**

## **Exercice 1**

Bonjour à tous, Nawel et Inès ont réussi à résoudre le problème ci-dessous: Dans un supermarché, un lot A de deux cahiers est vendu 3,05€ et un lot B composé de ces 10 mêmes cahiers coûte 14,25€. - question1: Comparer les prix de ces deux produits. - question2: Vaut-il mieux acheter à la rentrée,des cahiers provenant du lot A ou du lot B? Voici comment nous avons résoulu ces questions: - résolution de la question 1: On sait que: Dans le lot B il y a 10 cahiers donc il faut acheter 5 lot A pour avoir le même nombre de cahiers et ainsi on pourrra les comparer. Donc: -lot A: 10 cahiers=3,05€x5=15,25€ -lot B: 10 cahiers=14,25€

Donc il est preferable d'acheter le lot B pour la rentrée scolaire car pour le même nombre de cahiers il y a 1 € de difference. **MERCI A TOUS!!** 

Nous sommes Thomas et Allan Et nous avons fait l'exercice 1 problème a voici ce que nous avons fait  $3,5 \in 2 = 1,75 \in$ le prix d'un cahier est de 1,75 €. problème b  $14,25 \in$ : 10 = 1,425 € le prix d'un cahier est de 1,425 €. Pour faire des économie il faux mieux acheter les cahiers b. MERCI DE LE LIRE AU REVOIR A BIENTOT

#### **Exercice 2**

Bonjour à tous , Mon camarades et moi (Lucien et Pablo) avons trouver : 1. Benoît a besoin de 42 litres . Un pot contient 6l . Il lui faut donc 7 pots de peintures car 6x7=42 . 2. On multiplie le prix du pot par 7 : 7x46,50 = 325.50 € Benoît paye 325,50 € 3. Pour avoir le prix au litre , je divise le prix du pot par 5 (le nombre de litre payant) : 46,50:5= 9,30 Le prix du litre est 9,30 € 4. Sans promotion , Benoît devrait payer : 9,30x42= 390,60 € or avec la promotion , Benoît paye 325,50 € (voir question 2) donc 390,60-325,50= 65,10 € Benoît a donc économisé 65,10 € Autre solution: Comme le prix d'un litre est 9,30  $\epsilon$  (question 3), comme un pot offre 1 litre (énoncé), comme il achète 7 pots (question 1) alors 7x9,30 = 65,10 €, Benoît économise 65,10 €

Bonjour, nous somme Mathilde et Laura. nous faisons l'ex 2. 1-Combien lui faut-il de pots ? Nous cherchons dans la table de 6 ce qui se rapproche le plus de 42 litres 6x7=42 Il lui faut 7 pots. 2-Quel prix vas-t-il payer ? On multiplie le prix d'un pot par 7. 46,50€x7=325,50€. Il devra payer 325,50€. 3-Quel est le prix au litre pour cette peinture ? Nous hésitons entre deux solutions. a. 46,50€:5=9,30€ par 5 car on paye 5 litre par pots.1 b. 46,50€:6=7,75€ par 6 car il y a 6 litres dans un pot.Avec le litre gratuit. Laquelle vous parez-la mieux ?

4- Quelle économie a-t-il réalisé ? Nous avons pris le prix au litre (9,30€ ou 7,75€ selon la solution) et nous l'avons multiplier par 7 car il Benoît a besoin de 7 pots. a. 9,30€x7=65,10€ Il a économisé 65,10€. b. 7,75€x7=54,25€ Il a économisé 54,25€. Au revoir.

## **Exercice 3**

Bonjours à tous, avec Théo et moi nous avons eu le problème 3. voici nos réponse. question1 Pour trouver le prix normale de 50L on a regarder sur l'affiche 4,95. Pour vérifier on a soustraie 4,95 par 3,30. 4,95-3,30=1,62 Puis on a multiplier 1,62 par 3. 1,62x3=4,95. le prix est bien 4,95. question2 Pour trouver si le prix au litre est exacte il faut multiplier 0,10 par 5. 0,10x5=0,50 Ensuite on va diviser 50 par 5. 50:5=10 On peut conclure que non,il y a 5centime de différence. question3 Oui,parce que si on multiplie 1,62 par 2 on obtient 3,30. 1,62x2=3,30 question4 Si j'achète 3 sac sans la promotion sa nous coutent 4,95. Et avec la promotion on économise 1,62euros. Donc il faut acheter avec la promotion. **Merci** 

Ont a trouve la solution au probleme 3. Question 1: Le prix normal d'un sac de terreau de 50l est de 4,95€. Question 2: 4,95x0,10=4,95 Donc on multiplie 4,95 par 0,10,on obtient 4,95€. Alors c'est le prix exact Question 3: 3,30x2=6,60 plus un offert 4,95x2=9,90 oui la promotion est exacte. question 4: 3,30€x3=9,90€ que 4,95€x2= 9,90€ Il payra 6,60€ pour 33 sacs de terreau. Il fera une économie de 8,25€ AU REVOIR

Le but de l'exercice était de trouver le prix d'une caissette de 2.5kg de viande en sachant que le prix au kg est de 6.50 euros. On a tout d abord diviser 6.50 euros par 2= 3,25 euros et on a multiplier 6,50 euros par 2= 13 euros.Et pour finir nous avons additionner 3,25 a 13 et nous avons trouver 16,25 euros. nous n avons pas fini Au revoir.

#### Question 1

On devait trouvé le prix d'une caissette de 2,5 kg. (Le prix au kilo est de 6,50)... 6,50 x 2,5 = 15,250. On doit payer 15,25€. Nous n'avons pas tout à fait terminée la question 2. Au revoir ! A bientôt ! Bonne lecture

#### **Exercice 5**

bonjour a tous j'ai essayé de résoudre le problème numéro 5 voici mes réponses: question n\*1: on veut savoir le tiers du prix d'une table de cuisine 156:3=52 (52x3=156 156:52=3) le tiers de 156 est 52 on va donc payer 52 euros question n\*2: on veut savoir le montant de la réduction 250x20= 5000 5000:100=50 250-50=200 le montant de la réduction est 50 euros et on doit payer 200 euros merci Bonjour à tous Exercice 5 1.Le prix normal d'une table de cuisine est 156€. Il est écrit sur une pancarte: "N'en payer que le tiers aujourd'hui et le reste dans un mois!". Combien vas-t-on payer aujourd'hui? Si on veut payer le tiers de 156€ Il faut diviser ce prix trois: 156:3=52€ aujourd'hui nous allons payer 52€ et dans un mois on payera 104€. 2.Le prix afficher d'une télévision est 250€. Pendant une période de soldes, la réductions est 20% sur ce prix. Quelle est en euros le montant de la réduction ? On doit diviser 250 : 100 pour trouver le prix 1%. 250 : 100= 2,50 comme ont doit trouver le prix de 20% on fait 2,50€ Fois 20 = 50€ Pour trouver le prix a payer il faut faire 250€ - 50€ = 200€ On doit alors payer 200€ En revoir à tous

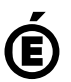